**Engineering progress Enhancing lives** 

# **Inteligentny zawór RE.GUARD Skrócona instrukcja uruchomienia i montażu**

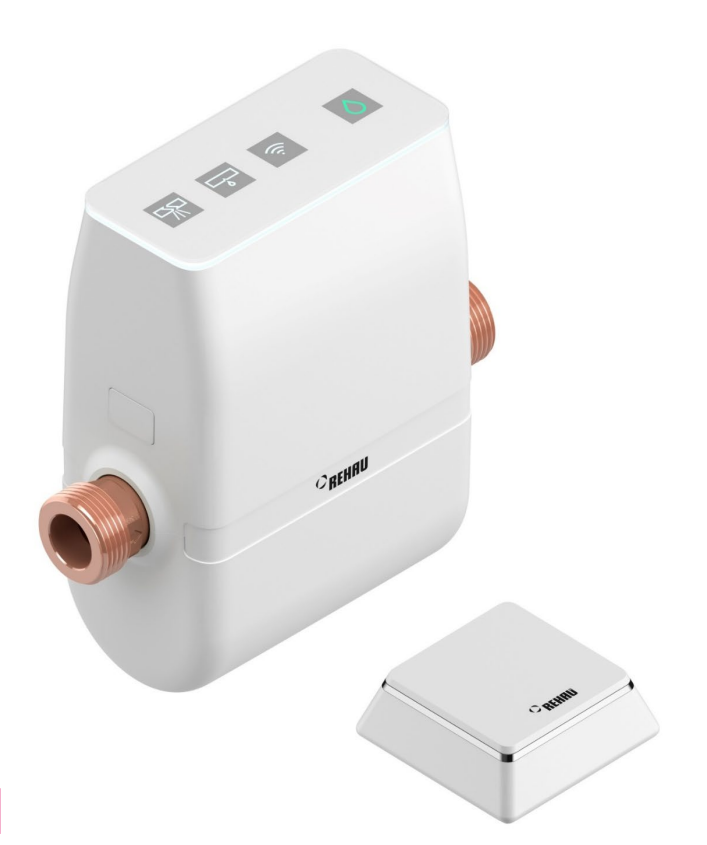

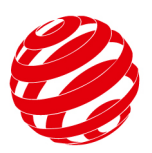

reddot award 2019 winner

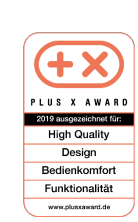

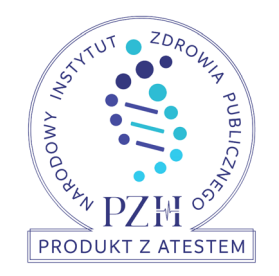

nr BK/W/1108/01/2019 ważny do 09.09.2022

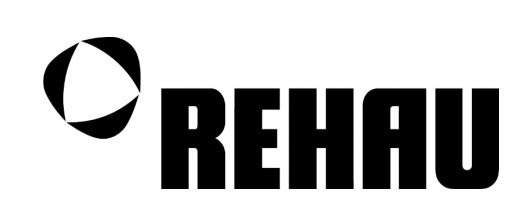

# **SPIS TREŚCI**

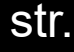

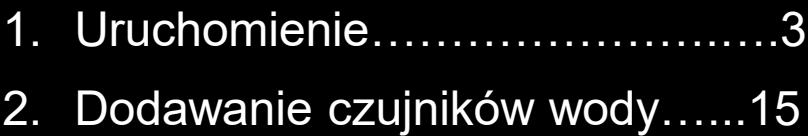

3. Komunikaty o błędach………….18

# **Uruchomienie**

## **RE.GUARD** Komunikacja

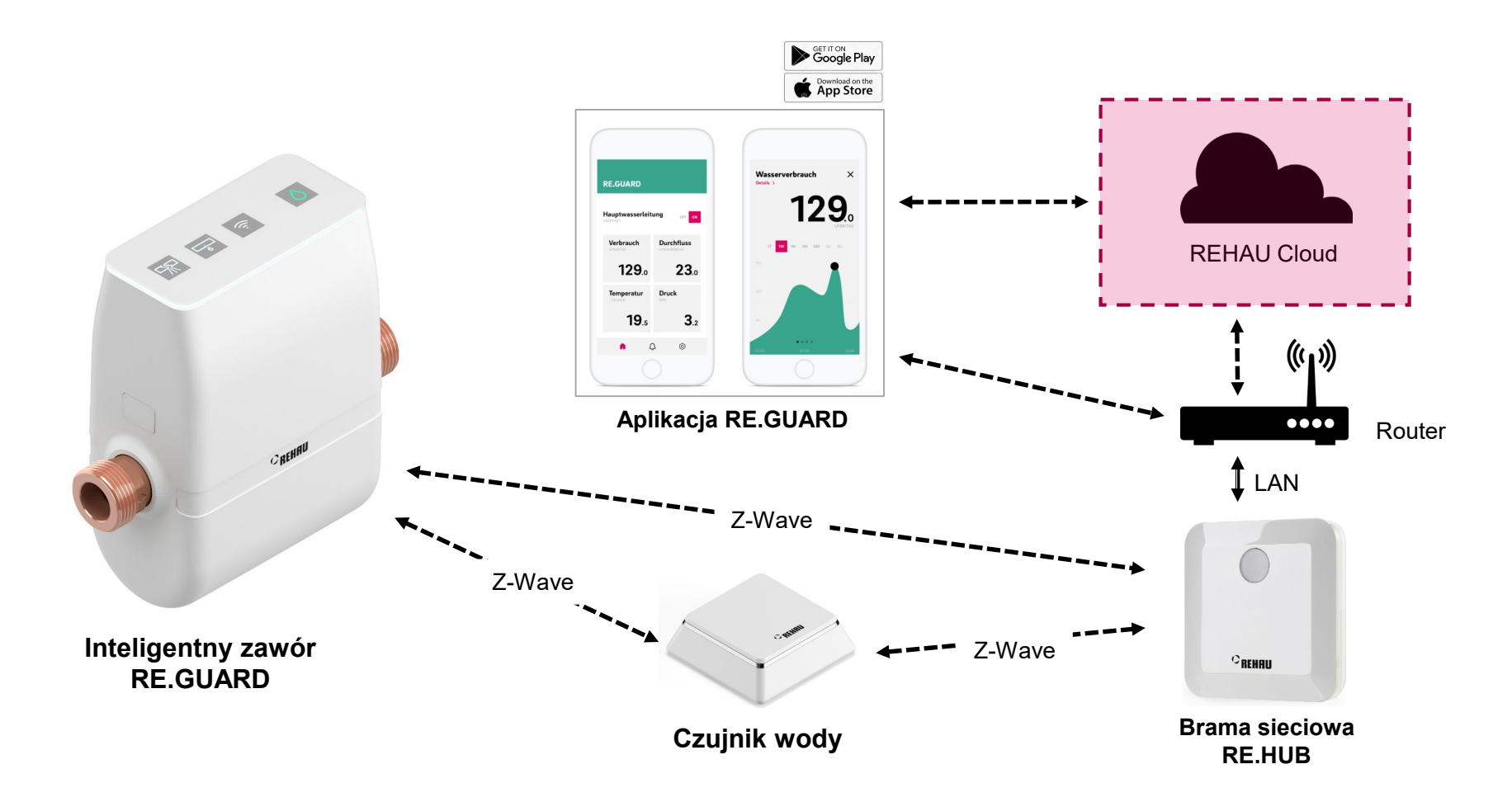

## **RE.GUARD** Ważne

Przed uruchomieniem zapoznaj się z poniższymi materiałami.

Potrzebne będą:

- Router WiFi z dostępem do Internetu
- Pobrana aplikacja i założone konto
- Hasło do konta można zmienić pod adresem [https://accounts.rehau.com](https://accounts.rehau.com/)

[www.rehau.pl/re](https://www.rehau.com/pl-pl/zawor-odcinajacy-reguard)-guard Oficjalna strona produktu

[www.rehau.pl/re](https://www.rehau.com/downloads/502700/inteligenty-zaw%C3%B3r-re-guard.pdf)-guard-instrukcja Instrukcja montażu i użytkowania

# **RE.GUARD**

### Uruchomienie

Pobrać aplikację RE.GUARD, założyć konto, uruchomić aplikację.

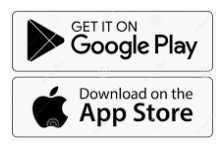

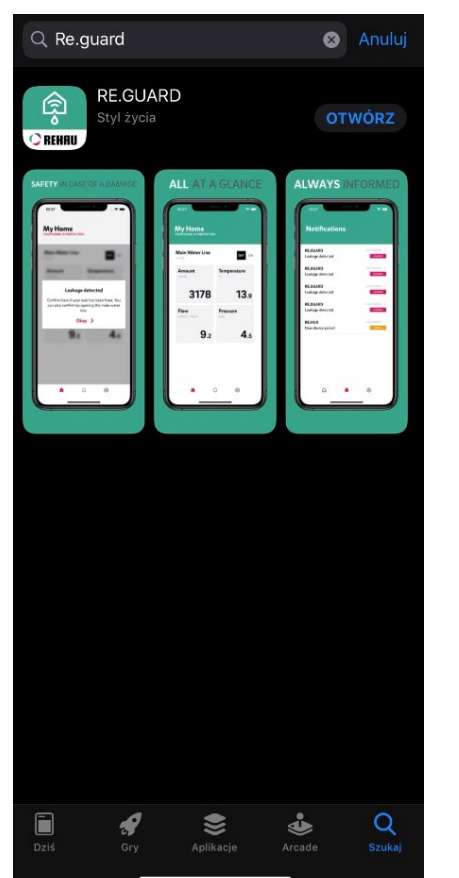

Do you already have a REHAU Account? Login

### **Create new REHAU Account**

 $E-Mail^{\star}$ 

Given Name\*

Last Name\*

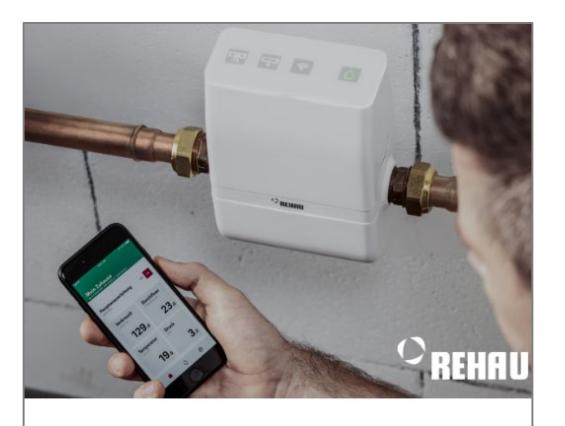

## **RE.GUARD**

Inteligentny zawór odcinający

Chroni Twój dom przed zalaniem Miej kontrolę nad swoją instalacją wody pitnej

#### Login  $\rightarrow$

Nie masz jeszcze konta REHAU? Załóż nowe konto REHAU

Aplikacja prowadzi nas przez proces parowania / podłączenie do sieci RE.HUB i telefonu.

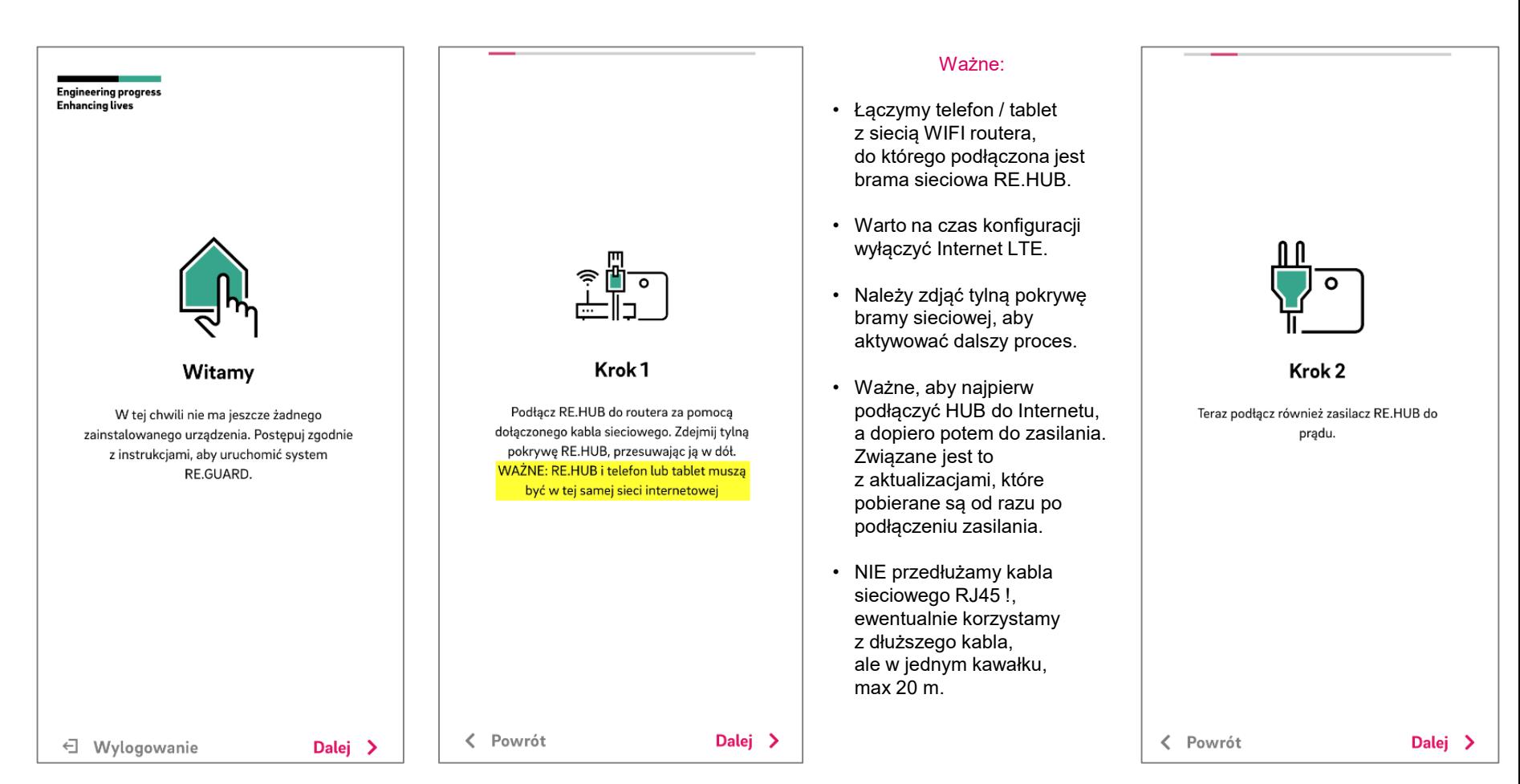

Aplikacja prowadzi nas przez proces parowania / uruchomienie RE.HUB.

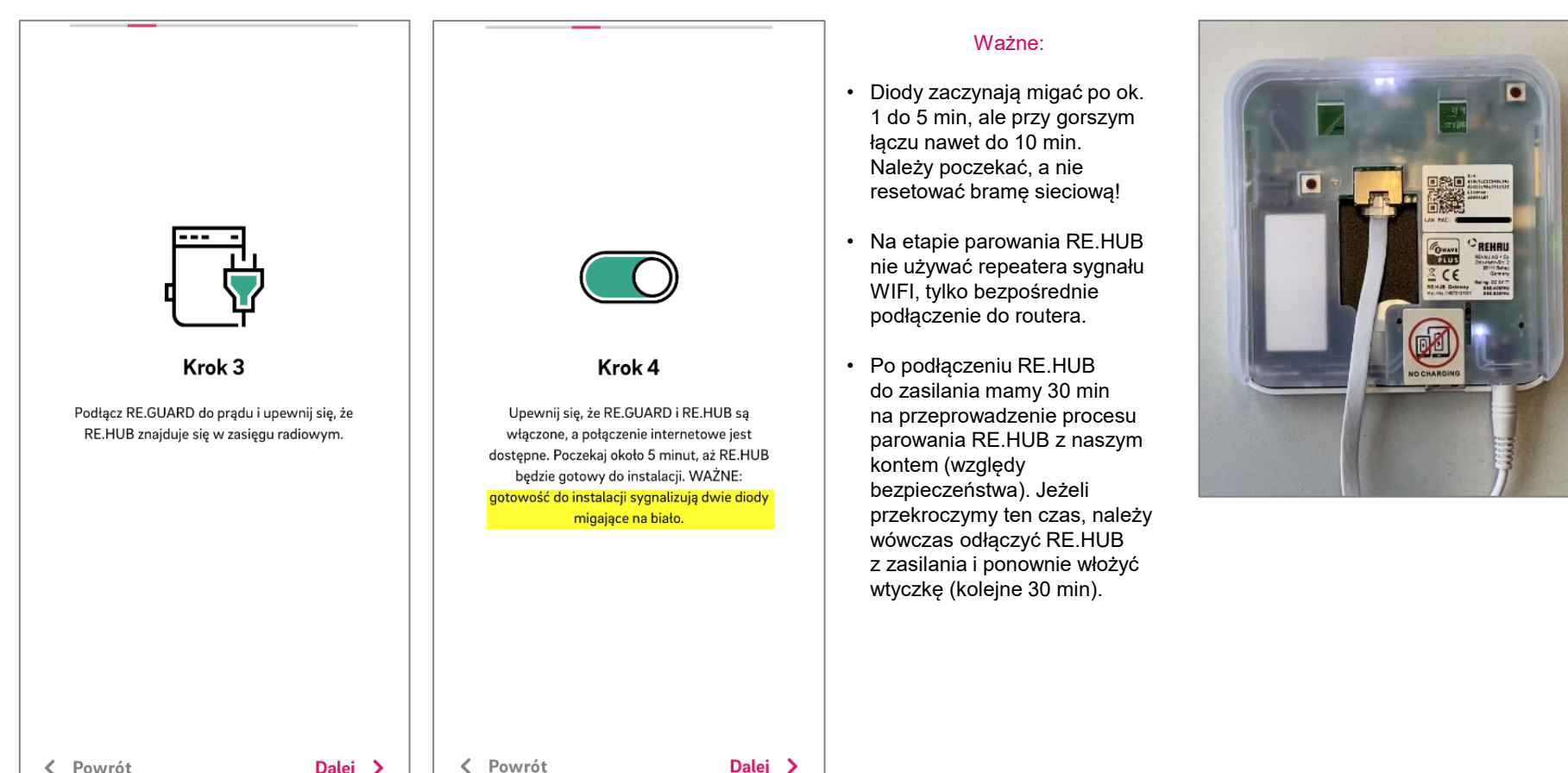

Dalej  $\geq$ 

Dalej  $\geq$ 

Aplikacja prowadzi nas przez proces parowania / skanowanie kodu QR.

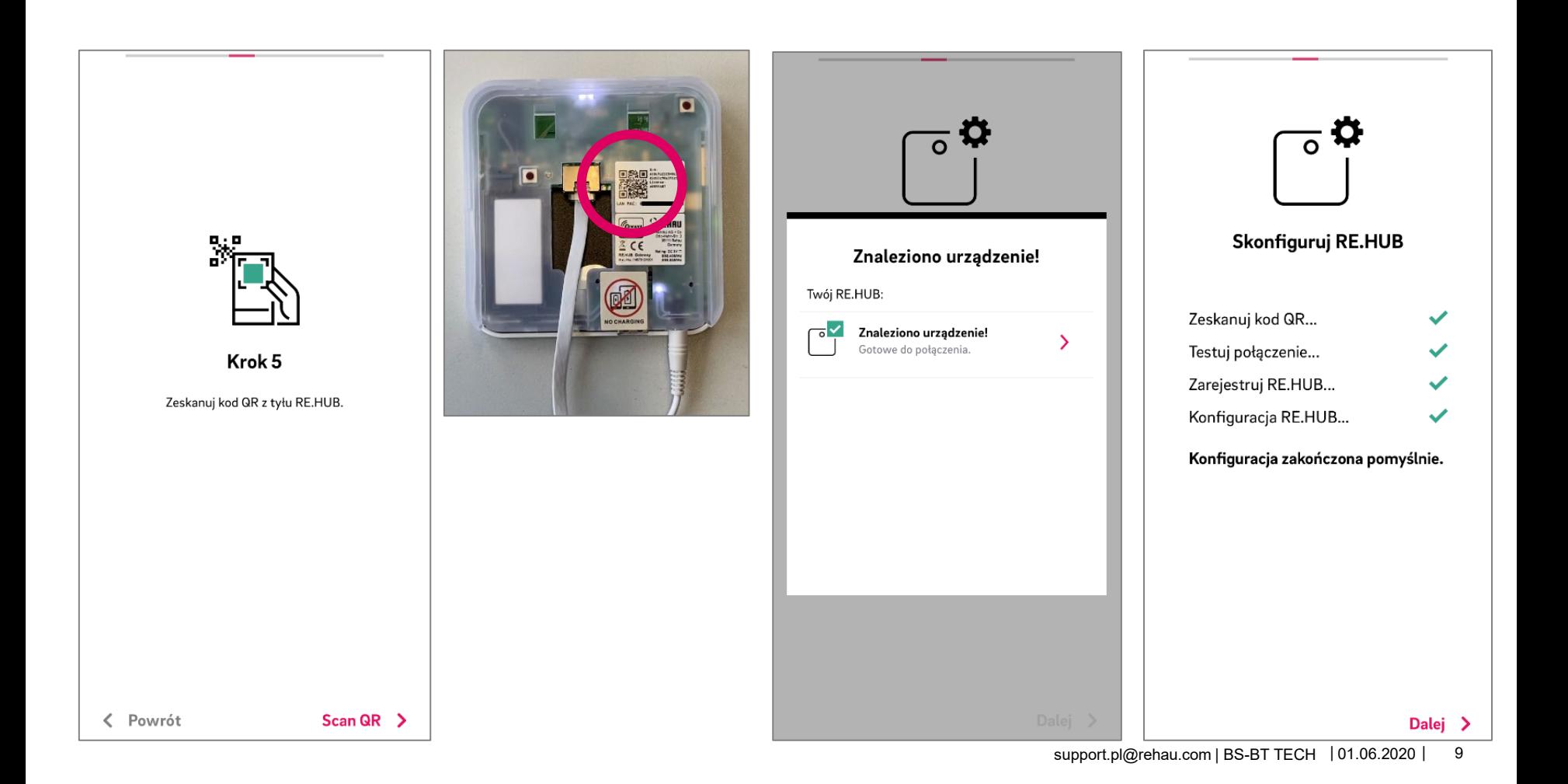

Aplikacja prowadzi nas przez proces parowania / parowanie zaworu RE.GUARD z bramą RE.HUB.

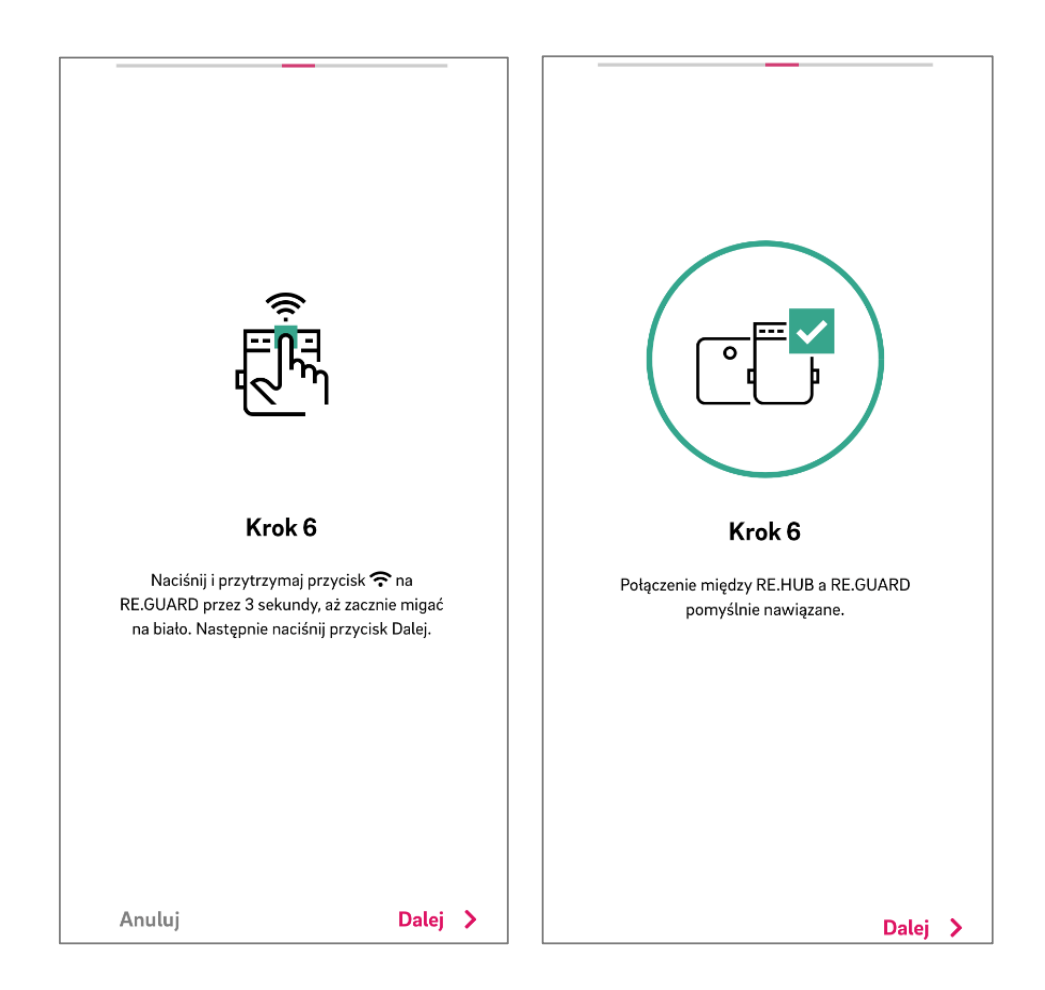

Aplikacja prowadzi nas przez proces parowania / dodawanie czujnika wody.

- Z poziomu kreatora możemy dodać tylko jeden czujnik wody.
- Pozostałe czujniki dodajemy w aplikacji.
- Ten krok można pominąć i dodać czujniki w aplikacji.
- Max 5 czujników wody.

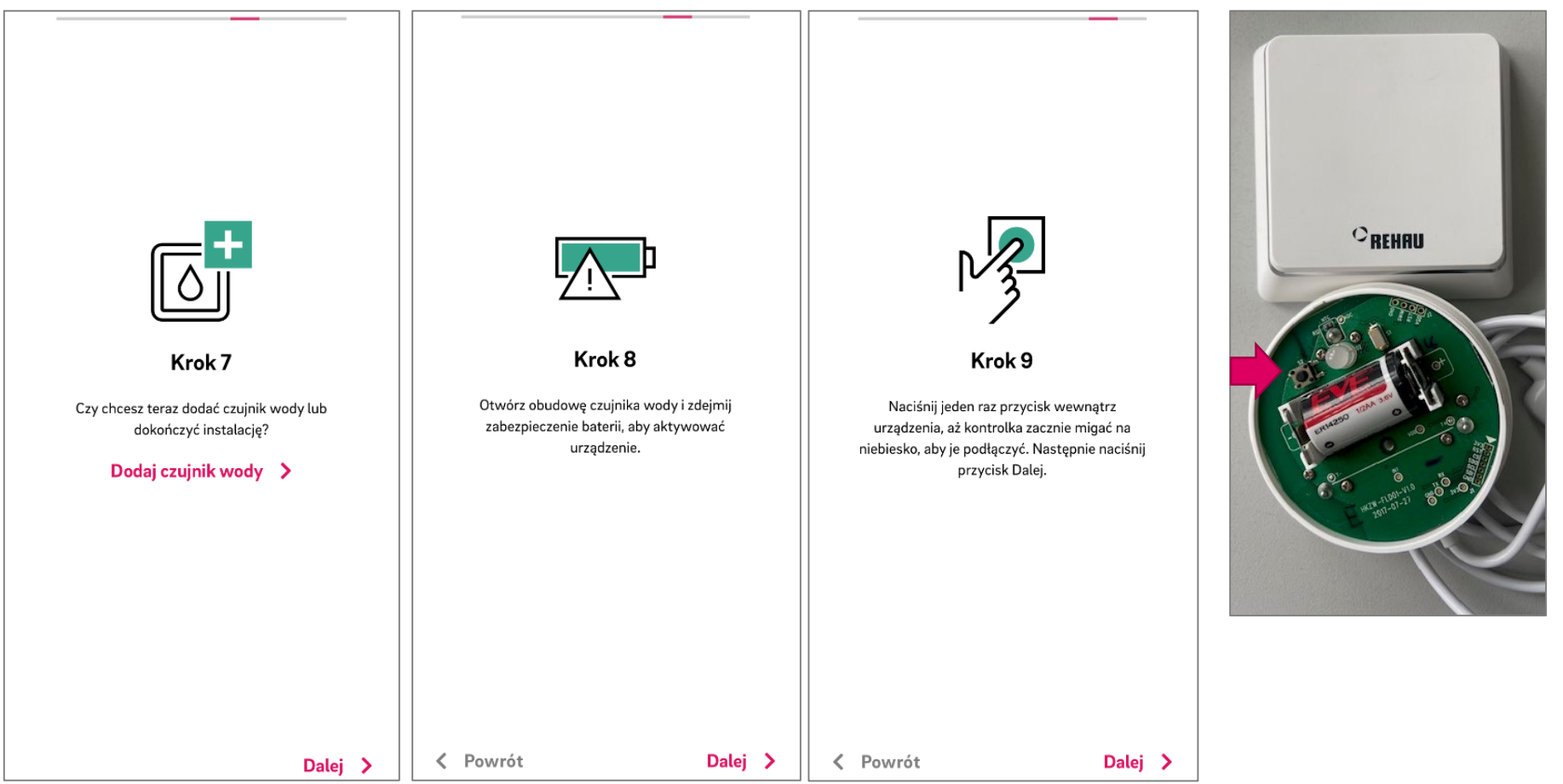

Aplikacja prowadzi nas przez proces parowania / dodawanie czujnika wody.

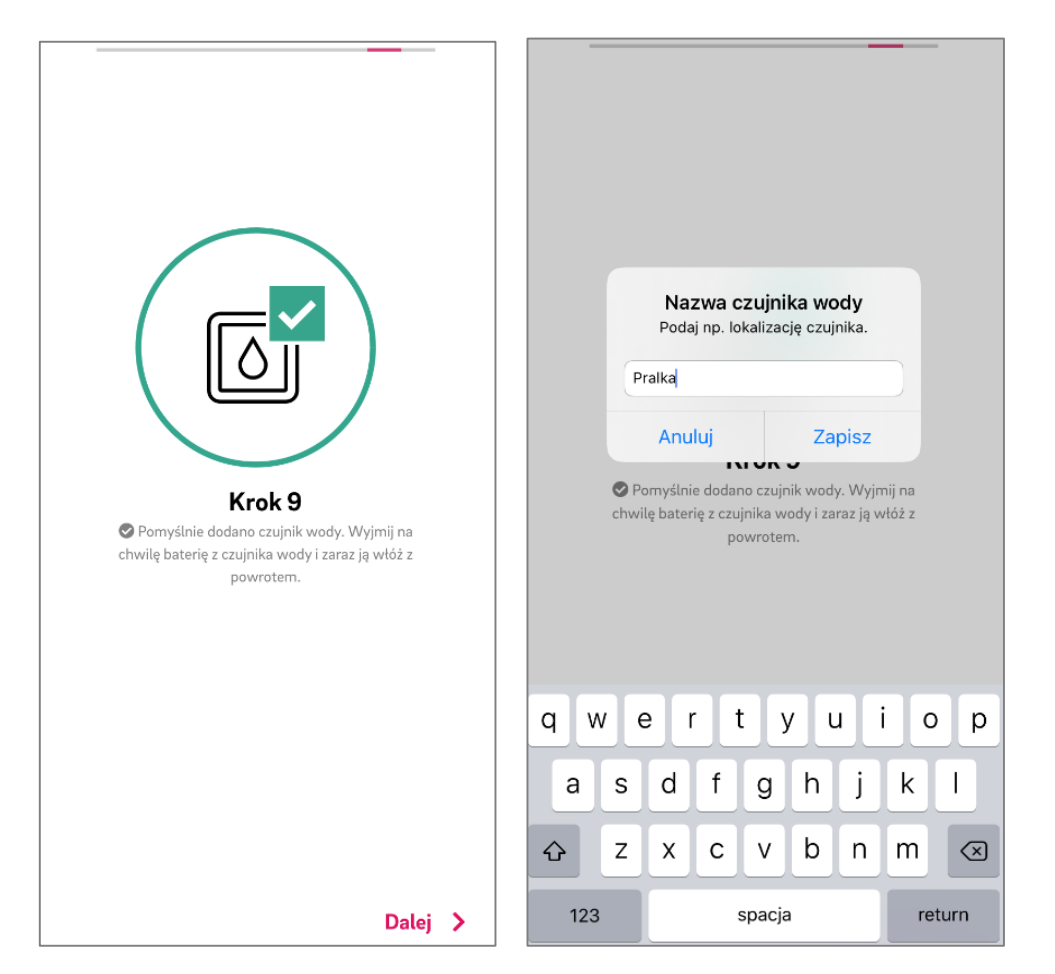

- Po sparowaniu czujnika wody należy wyjąć baterię i włożyć ponownie.
- Może się zdarzyć, że gdy po sparowaniu dotkniemy czujnika wody wilgotnym palcem lub zanurzymy czujnik w wodzie, to aplikacja wyświetli komunikat o wykryciu wody, ale nie dojdzie do zamknięcia zaworu. Zjawisko to znika po max 24 h, dlatego nie należy usuwać czujnika i ponownie parować.

# **RE.GUARD**

Uruchomienie

Konfiguracja zakończona / montaż

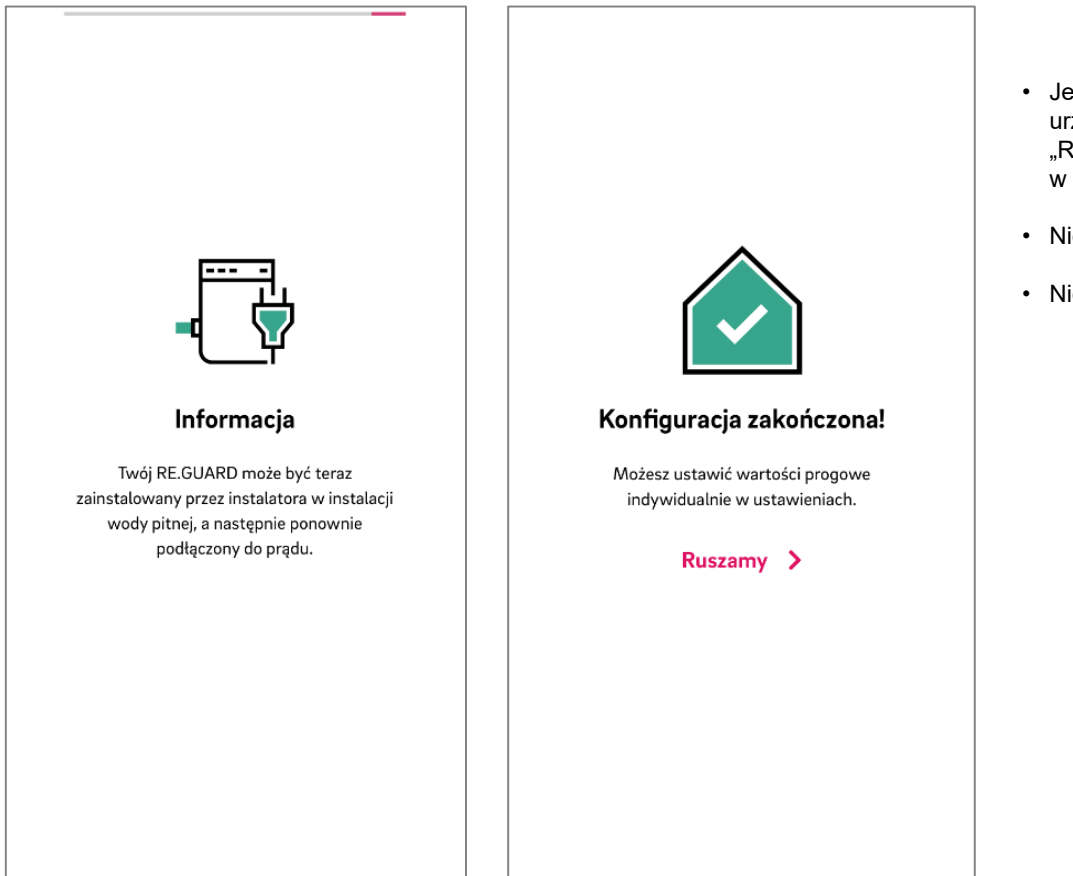

- Jeżeli po poprawnym sparowaniu wszystkich urządzeń aplikacja będzie pokazywać błąd "RE.GUARD offline", należy przenieść RE.HUB w inne miejsce bliżej zaworu.
- Nie resetować poprawnie sparowanych urządzeń!
- Nie odłączać HUBa.

# **RE.GUARD**

Uruchomienie

Konfiguracja zakończona / montaż

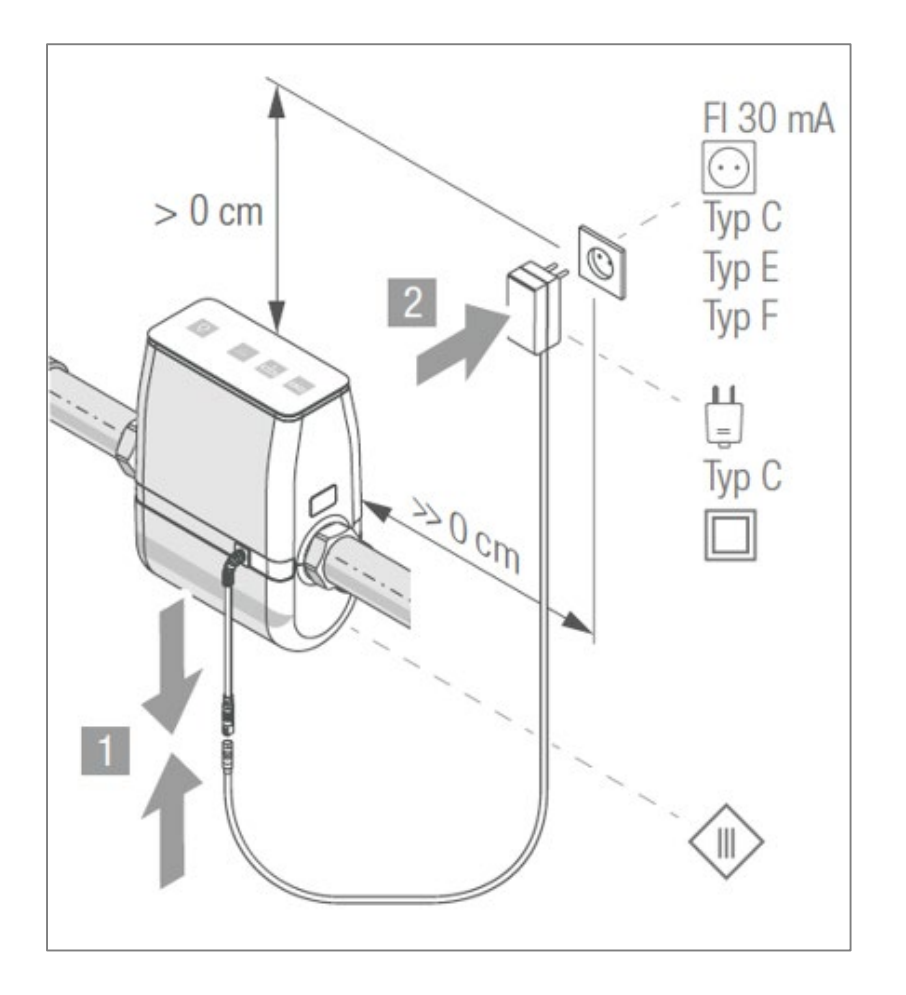

- Przed zaworem RE.GUARD nie może znajdować się reduktor ciśnienia lub filtr wyposażony w reduktor ciśnienia.
- Reduktor ciśnienia należy zamontować za zaworem, bliżej licznika zimnej wody.
- Bramę sieciową RE.HUB umieścić jak najbliżej zaworu. Ściany, pralki itp. mogą zakłócać komunikację między urządzeniami.

**Dodawanie czujników wody**

## **RE.GUARD** Dodawanie czujników wody

Aplikacja – Ustawienia – Czujnik wody

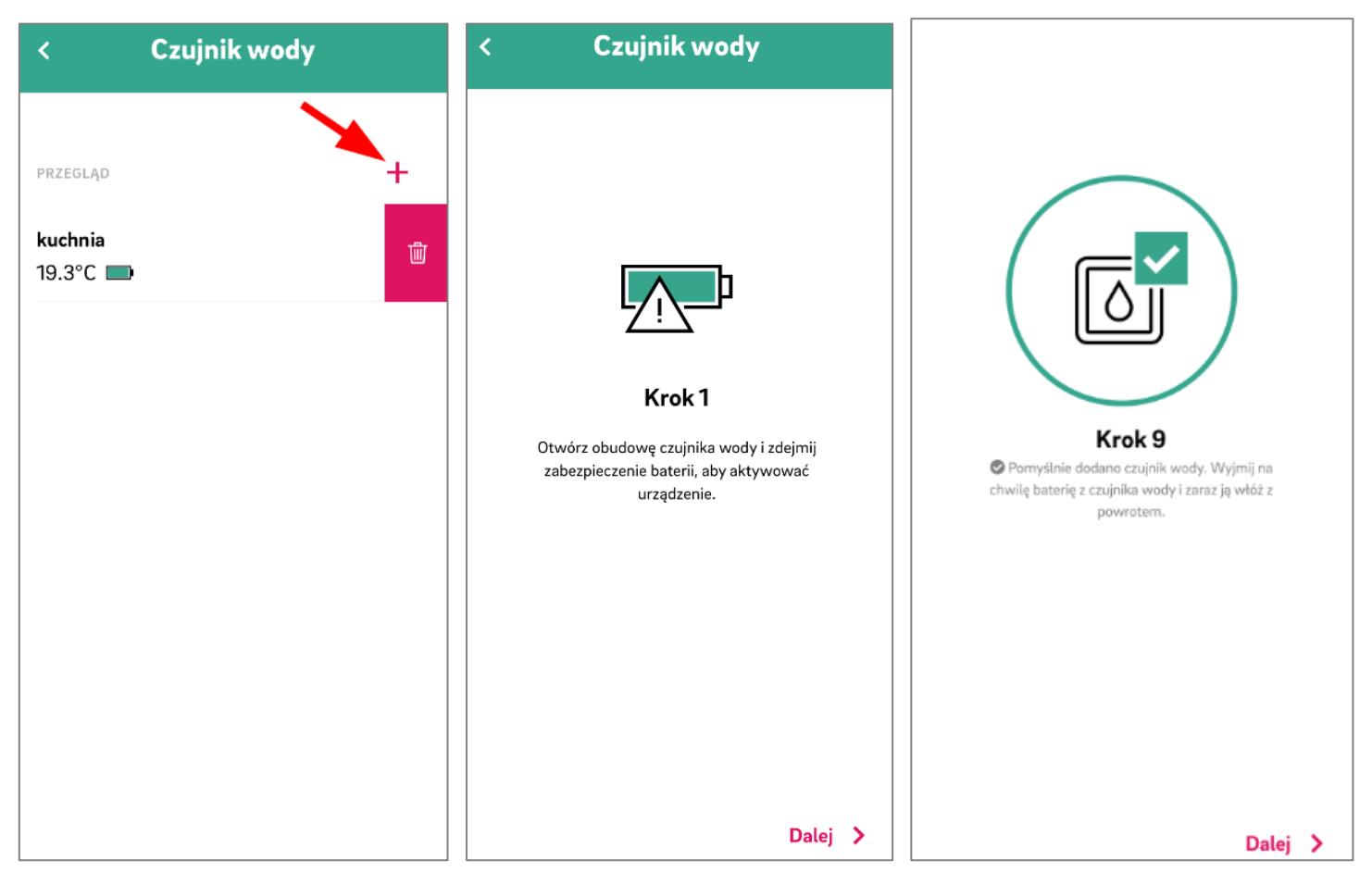

## **RE.GUARD** Dodawanie czujników wody

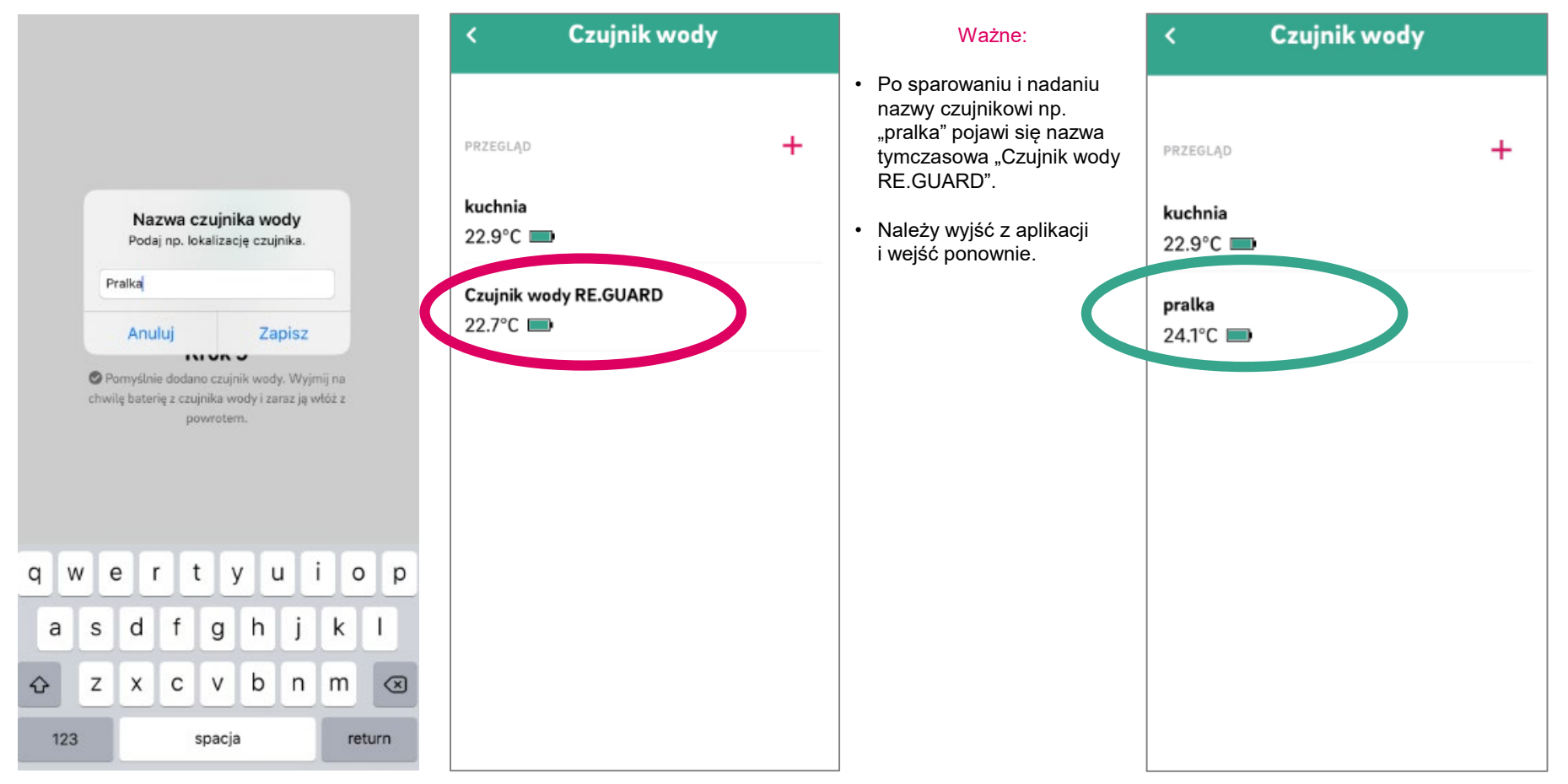

# **Komunikaty o błędach**

## **RE.GUARD** Komunikaty o błędach

### Nie znaleziono urządzenia

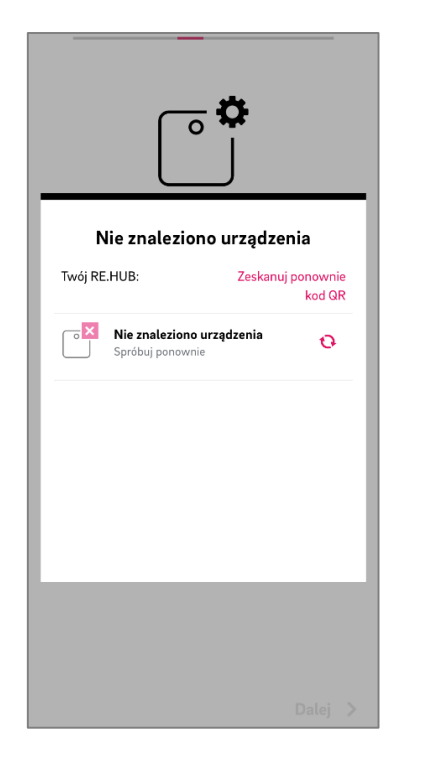

- Zeskanowano błędny kod QR. Należy zeskanować kod QR znajdujący się na RE.HUB.
- RE.HUB niepodłączony do prądu.
- Sprawdzić wtyczkę kabla RJ45, czy została prawidłowo włożona do gniazda w RE.HUB.
- Sprawdzić wtyczkę USB zasilacza do RE.HUB.
- Brama sieciowa była użyta w innej instalacji i jest powiązana z innym kontem. Należy ją poprawnie zresetować. <https://www.youtube.com/watch?v=toqFo3yBvaU>

# **RE.GUARD** Komunikaty o błędach Brak zasięgu czujnika wody

### Aeotec Range Extender 6 ZW117 wzmacniacz sygnału Z-Wave Urządzenie poprawiające i wzmacniające moc i zasięą sygnału pomiędzy urządzeniami pracującymi w sieci Z-Wave. Nie wymaga dodatkowego okablowania, wystarczy je wpiać do gniazdka sieciowego. Współpracuje z wszystkimi urządzeniami Z-Wave. **Indeks: 7WV-14183** EAN: 1220000016149 Producent: Z-Wave <sup>0</sup> Powiększ do pełnego rozmiaru Dodaj do koszyka

[https://aeotec.freshdesk.com/support/solutions/art](https://aeotec.freshdesk.com/support/solutions/articles/6000162370-range-extender-6-user-guide-) icles/6000162370-range-extender-6-user-guide-

DODAJ DO LISTY ŻYCZEŃ

X Czas oczekiwania ok. 10-30 dni

Cena: 185,00 zł

150.41 zł netto / szt.

#### **RE.GUARD**

### Proces parowania - wzmacniacz sygnału

#### Parowanie wzmacniacza sygnału:

- 1. Wzmacniacz sygnału umieścić w gniazdku w pobliżu bramy RE.HUB
- 2. Wcisnąć przycisk Z-Wave na tylnej stronie RE.HUBa (dioda LED na bramie RE.HUB mruga szybko na biało)
- 3. Przycisk Z-Wave na wzmacniaczu wcisnąć 1x krótko (dioda LED na wzmacniaczu mruga na zielono)
	- $\Rightarrow$  parowanie zakończone powodzeniem: dioda LED na wzmacniaczu świeci się 2 s na zielono
	- $\Rightarrow$  Parowanie zakończone niepowodzeniem: dioda LED na wzmacniaczu świeci się 2 s na czerwono
- 4. Lokalizacja wzmacniacza: na środku, między brama RÉ.HUB a zaworem RE.GUARD

#### **Przycisk Z-Wave**

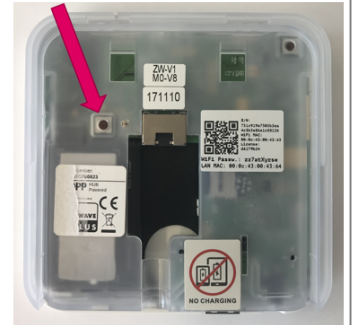

Przycisk Z-Wave + LED

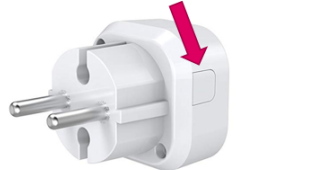

# **RE.GUARD**

Komunikaty o błędach

Słaba bateria w czujniku wody

Typ baterii: **ER14250 3.6V**

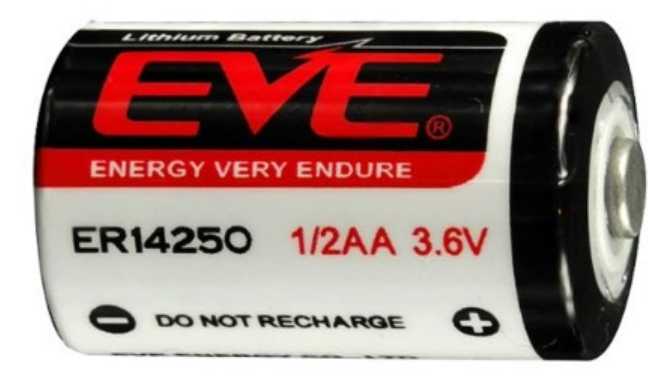